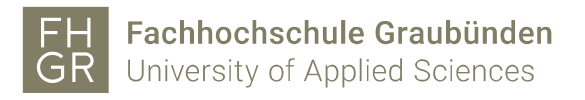

## Use the Public WLAN without a FHGR account

1. Connect to the "public" WLAN network.

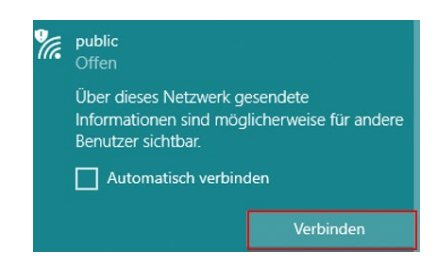

2. Open an Internet browser (e.g. Internet Explorer, Firefox, etc.). The browser will automatically redirect you to a page where you can enter your username and password.

If you already got an account go on with step 7.

3. Click on "Signup".

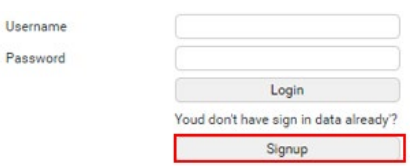

4. Type in your name, first name and your mobile number. Read the "Directive governing use of IT resources of the University of Applied Sciences of the Grisons" and select the check mark. Then click on "Register".

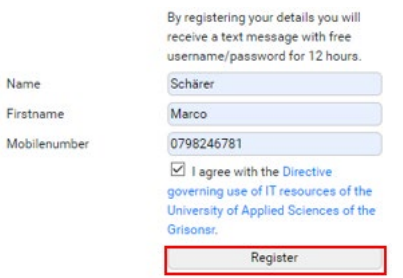

- 5. If you didn't get an SMS within 2 minutes, click on "Resend text message".
- 6. As soon as you got the SMS click on "To login".

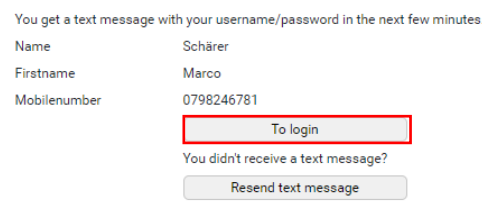

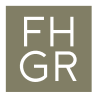

## 7. Type in the username and password and click on "Login".

Username

Password

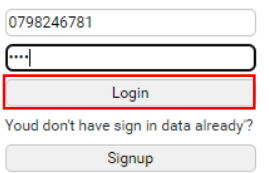